# Writing Team: Tricks of the Trade September Top Picks: CU\*Spy eSignatures and More

Be sure to attend the upcoming Tricks of the Trade webinar on September 27 from 3:30-4:00 PM ET. Watch for an invitation via email. Learn about CU\*Spy eSignatures and other Imaging Solutions documentation.

# **Pick #1:** <u>Where can I find a document that explains the CU\*Spy eSignature</u> <u>product in detail?</u>

Save time for your members and close your loans faster with CU\*Spy eSignatures! Now your members can enjoy the convenience of signing documents from anywhere their smart phones or mobile devices take them. This feature is available to online credit unions using the CU\*Spy vault.

Find the <u>CU\*Spy eSignatures booklet</u> under "E" on the CU\*BASE Reference page or enter "eSignatures CU\*Spy" in the Google search of the CU\*Answers website.

#### Pick #2: Where can I find pricing for the new CU\*Spy eSignature product?

Our reference materials do not include pricing, so check out the CU\*Spy eSignature brochure for this information. Find the <u>CU\*Spy eSignature brochure</u> on the Leadership 2016 page or by checking out the last Tricks of the Trade newsletter.

#### Pick 3: How can I prepare for the day my imaging solution is unavailable?

It is scary to image a day when your imaging vault would not be available. How would you print and save receipts, for example? The <u>Case Study on Business Continuity for your Imaging Solution</u> document outlines how you might prepare for and handle for just this contingency. This document was put to use recently by a credit union in our network with much success!

Find the this case study on the <u>Imaging Solutions page</u> or enter "Imaging Solution Business Continuity" in the Google search of the CU\*Answers website.

### **Pick #4:** <u>What imaging solution can I use to lock my confidential documents from</u> <u>physical loss or damage or unauthorized disclosure or modification?</u>

Lock all your organization's confidential documents into a secure management system. Safely secure documents such as your board reports, contracts, and audit reports.

Learn more in the <u>MyCorporateVault brochure</u> on <u>MyCorporateVault page</u>. Enter keywords "My Corporate Vault" in the Google Search of the CU\*Answers website to find this page.

## **Pick #5:** <u>I've heard a lot about My Virtual StrongBox. Where can I go to learn more to kick start my program?</u>

Through its relationship with My Virtual StrongBox, CU\*Answers is providing all credit unions in the network with free cloud storage. Learn how to kickstart your program in the <u>My Virtual</u> <u>StrongBox brochure</u>, which can be accessed from a page devoted to this product. Enter "My Virtual StrongBox" in the Google search of the CU\*Answers website to find this page.

<u>Refer to the Tricks of the Trade Newsletter Series page</u> to review previous issues of the Tricks of the Trade.

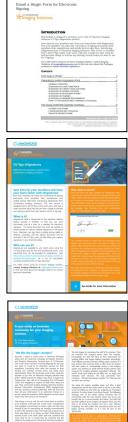

CU\*Spy eSignature

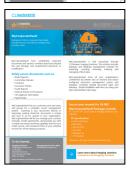

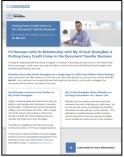